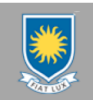

## **University of Lethbridge: Evaluation of Master Plan Alternatives**

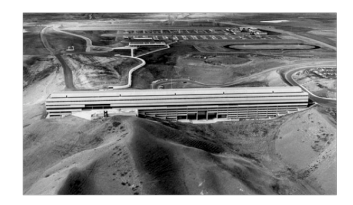

Directions: Based on the Short Score Descriptions (click on text for a fully annotated description) rank the Urgent Project from a Scale of 1 (worst) to 6 (best). The Data Check Column will prompt the User to enter a score in the Score Input Column. If the Score Input is not within the specified range it will be hi-lighted either blue or pink. Specific queries can be filled-out in brief sentences on the far-right column. Once all scores have been recorded they can be categorically sorted by Section Title, Short Score Description, Score Range, Score Input, Data Check, or Specific Queries using the toggle-arrows. Towards the bottom of the Design Evaluation spreadsheet the Top Level Indicators Graph Tab may be selected for a graphic ranking of the Urgent Project from a scale of 1 to 6.

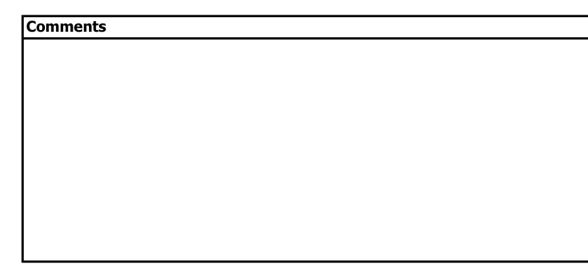

 $\overline{\phantom{a}}$ **ULCMP** PROJECT: Da Option:

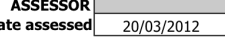

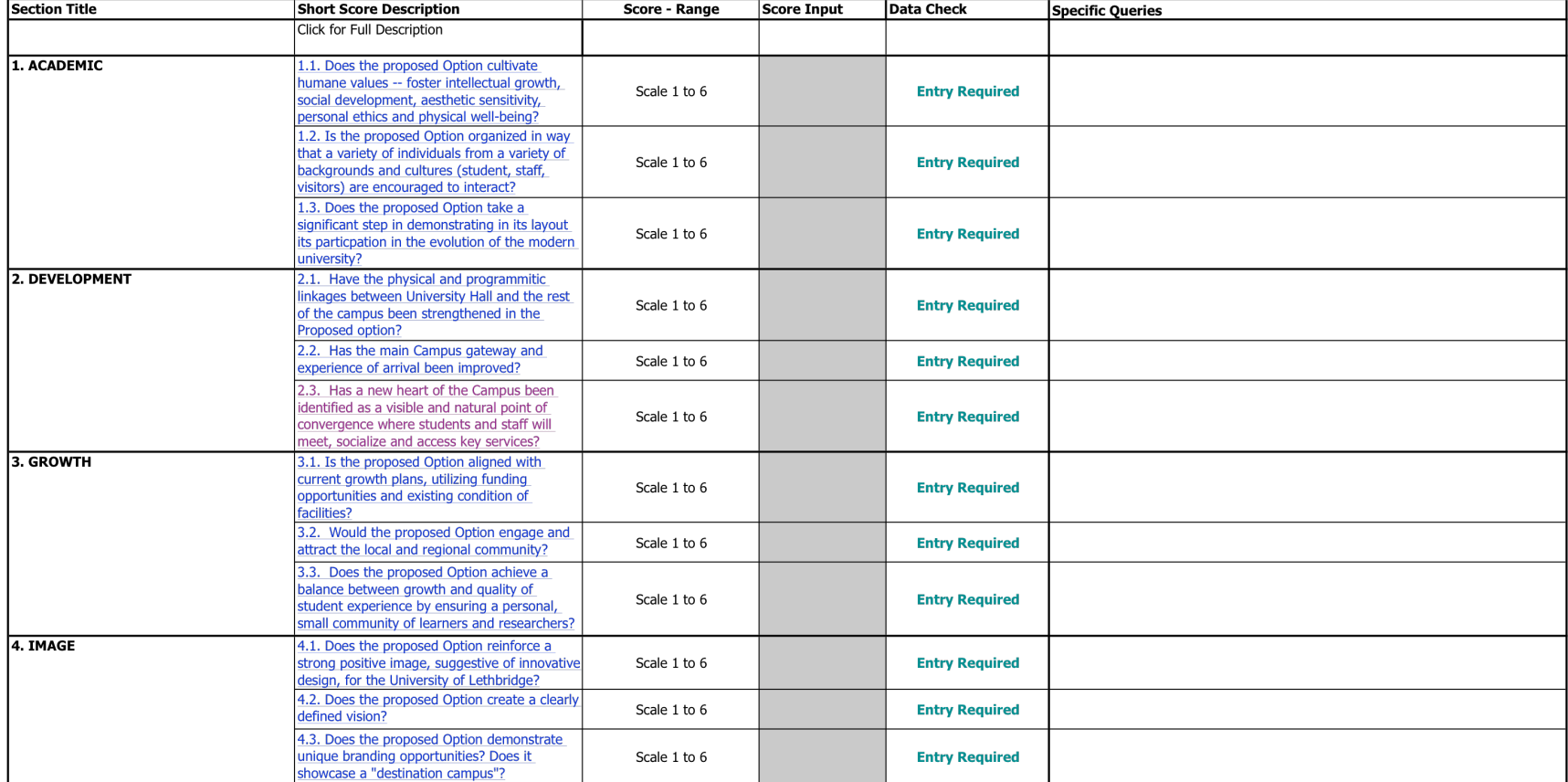

Please return to Spencer Court; Associate Director; Planning Capital Projects; University of Lethbridge; spencer.court@uleth.ca

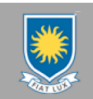

## **University of Lethbridge: Evaluation of Master Plan Alternatives**

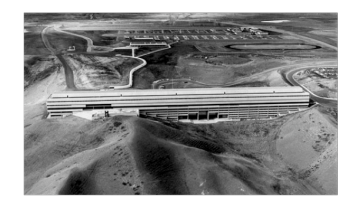

**ULCMP** 

PROJECT: Option:

Directions: Based on the Short Score Descriptions (click on text for a fully annotated description) rank the Urgent Project from a Scale of 1 (worst) to 6 (best). The Data Check Column will prompt the User to enter a score in the Score Input Column. If the Score Input is not within the specified range it will be hi-lighted either blue or pink. Specific queries can be filled-out in brief sentences on the far-right column. Once all scores have been recorded they can be categorically sorted by Section Title, Short Score Description, Score Range, Score Input, Data Check, or Specific Queries using the toggle-arrows. Towards the bottom of the Design Evaluation spreadsheet the Top Level Indicators Graph Tab may be selected for a graphic ranking of the Urgent Project from a scale of 1 to 6.

 $\overline{\phantom{0}}$ 

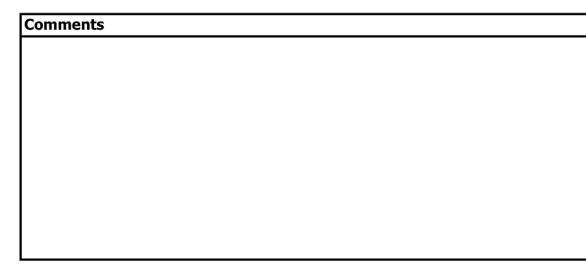

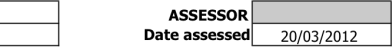

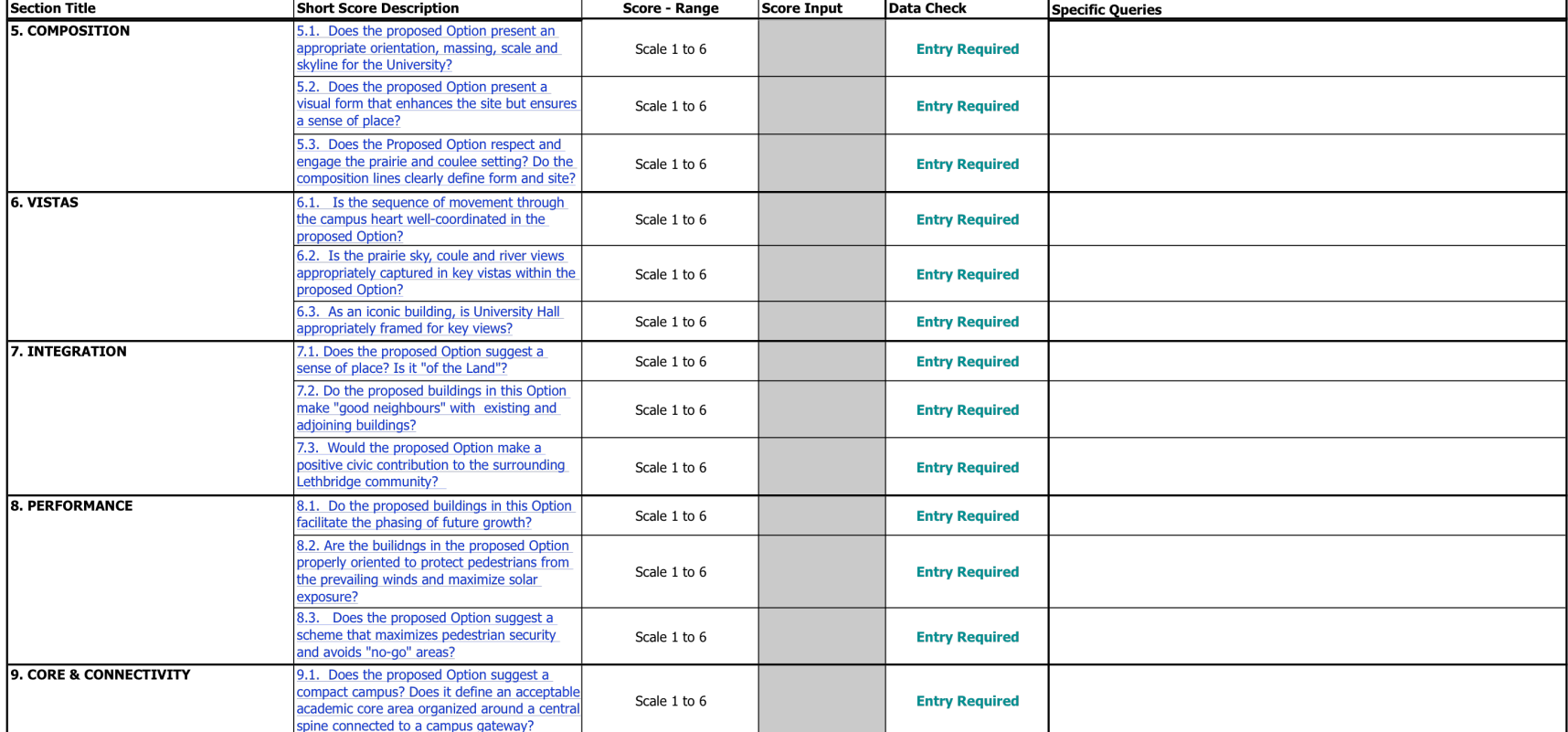

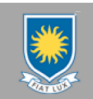

## **University of Lethbridge: Evaluation of Master Plan Alternatives**

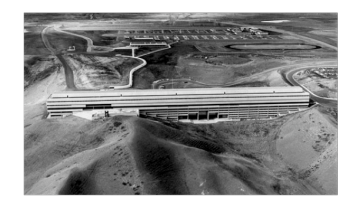

Directions: Based on the Short Score Descriptions (click on text for a fully annotated description) rank the Urgent Project from a Scale of 1 (worst) to 6 (best). The Data Check description in an a bright rruged from a scare in 1 (*worst*) to 0 (*pess)*. The <u>bear check</u><br>Column will prompt the User to enter a score in the Score Input Column. If the Score Input<br>is not within the specified range it be filled-out in brief sentences on the far-right column. Once all scores have been recorded they can be categorically sorted by Section Title, Short Score Description, Score Range, Score Input, Data Check, or Specific Queries using the toggle-arrows. Towards the bottom of<br>the Design Evaluation spreadsheet the Top Level Indicators Graph Tab may be selected for a graphic ranking of the Urgent Project from a scale of 1 to 6.

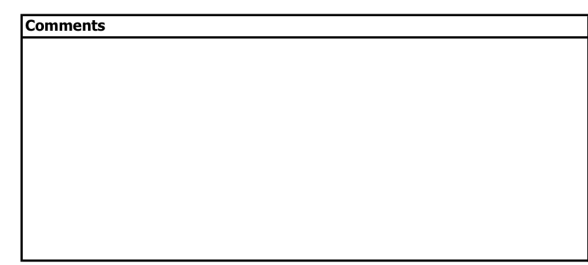

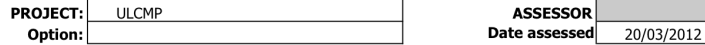

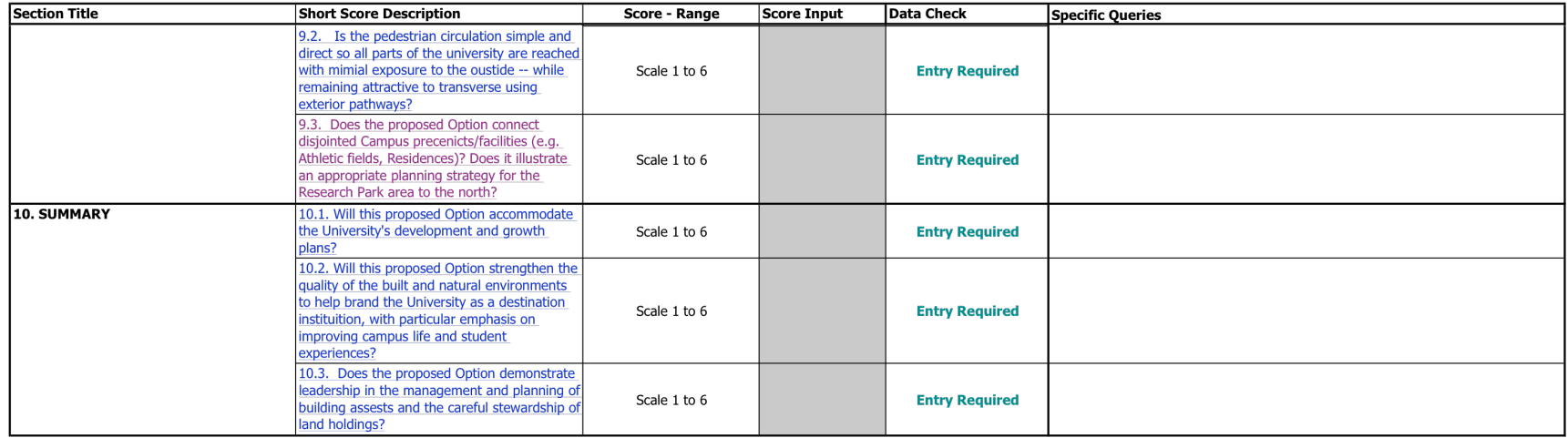

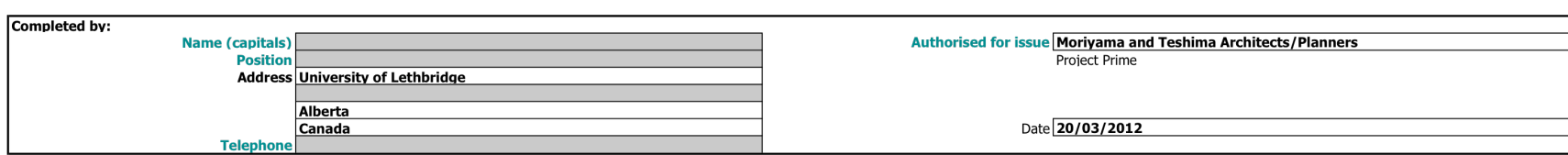

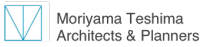

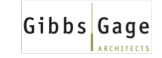

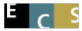

## **Options: Comparison**

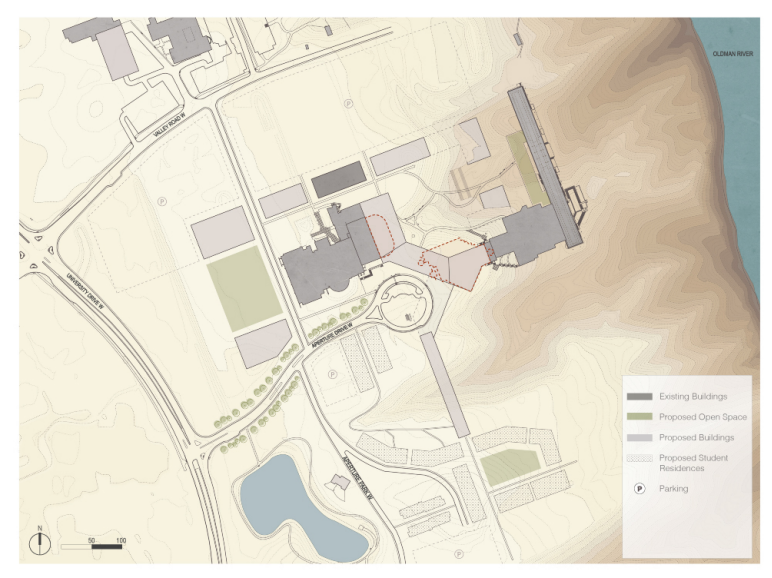

**Option A:** Option B:

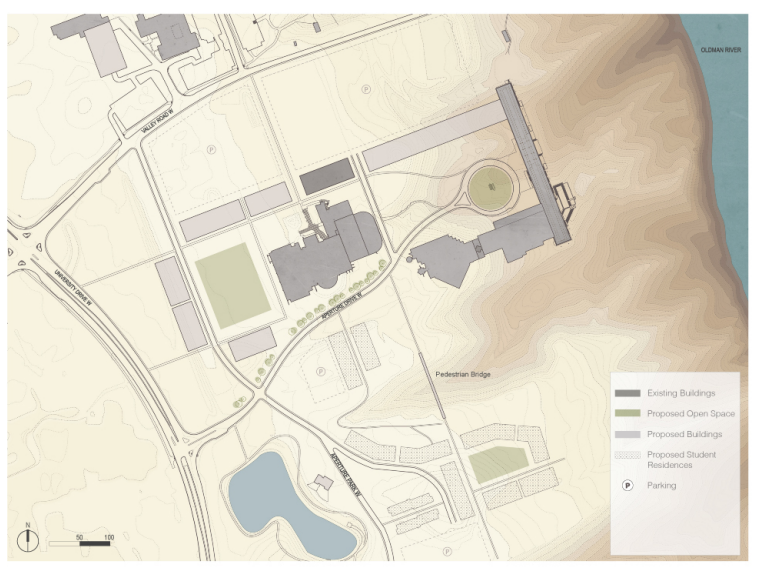

**Option C:** 

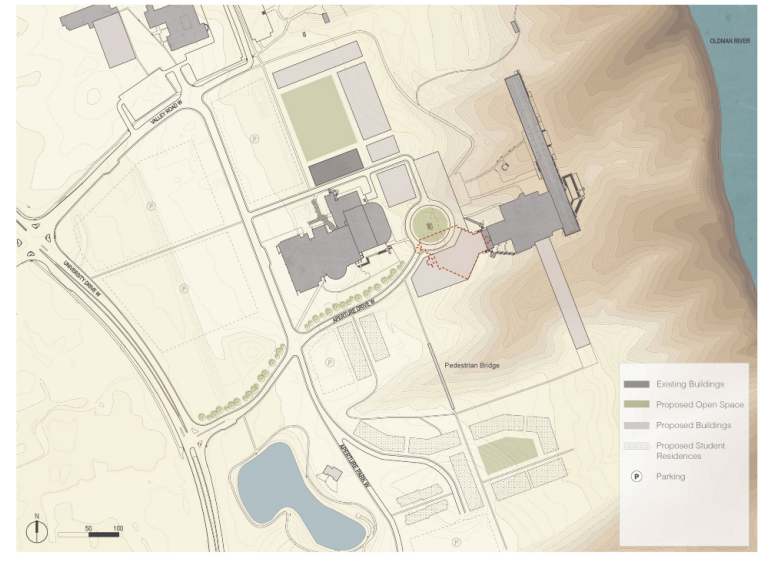